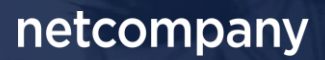

# **SAPA & BORGERBLIKKET 3.13 |** RELEASEBESKRIVELSE

**Version** 1.0

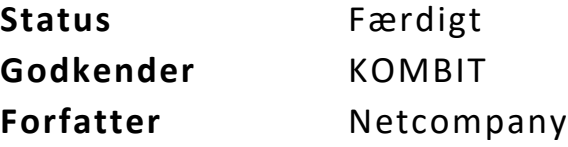

# <span id="page-1-0"></span>**Forord**

Kære SAPA-bruger

Den 6. december 2023 sætter Netcompany en ny version af SAPA og Borgerblikket i produktion – SAPA & Borgerblikket 3.13. Releasen tilføjer en række ændringer til SAPA og Borgerblikket – både tekniske og mere funktionelle ændringer. Det primære formål med ændringerne er at tilføje ny funktionalitet og forbedre brugervenligheden i SAPA. Opdateringerne er som udgangspunkt lavet på baggrund af brugerfeedback. Derudover indeholder releasen rettelser af fejl, der har været meldt ind via SAPAs servicedesk.

De følgende sider vil give dig en kort introduktion til de funktionelle ændringer, som du kan forvente i SAPA & Borgerblikket 3.13.

Opdateringer som indeholder ny funktionalitet til SAPA Overblik indeholder bl.a. følgende:

• Et nyt felt, 'Adressedetaljer', tilføjes til fanebladselementet 'Persondetaljer', som gør det muligt at få vist udvalgte adresseoplysninger fra BBR.

Opdateringer som indeholder ny funktionalitet til SAPA Advis indeholder bl.a. følgende:

• SAPA Advis tillader fremover dannelse af adviser for borgere uden gyldig bopæl for hændelsestyperne, 'Folkeregister' og 'Arbejdsskadehændelser'.

Opdateringer som indeholder ny funktionalitet til Borgerblikket indeholder bl.a. følgende:

• Fremadrettet kan Borgerblikket-administratorer styre hvilke anvendersystemer dokumenter og journalnotater særskilt må udstilles til. Det betyder at dokumenter og journalnotater fremover særskilt kan udstilles på Mit Overblik, i verifikationsklienten eller på begge systemer, såfremt den overordnede KLE-konfiguration er aktiv.

.… og meget mere

God fornøjelse!

*Bemærk! Alle testdata i releasebeskrivelsen er fiktive. Sammensætningen af data er ligeledes tilfældig og anvendes kun til at illustrere funktionalitet i SAPA.*

## **Indholdsfortegnelse**

#### **[Forord](#page-1-0) 2**

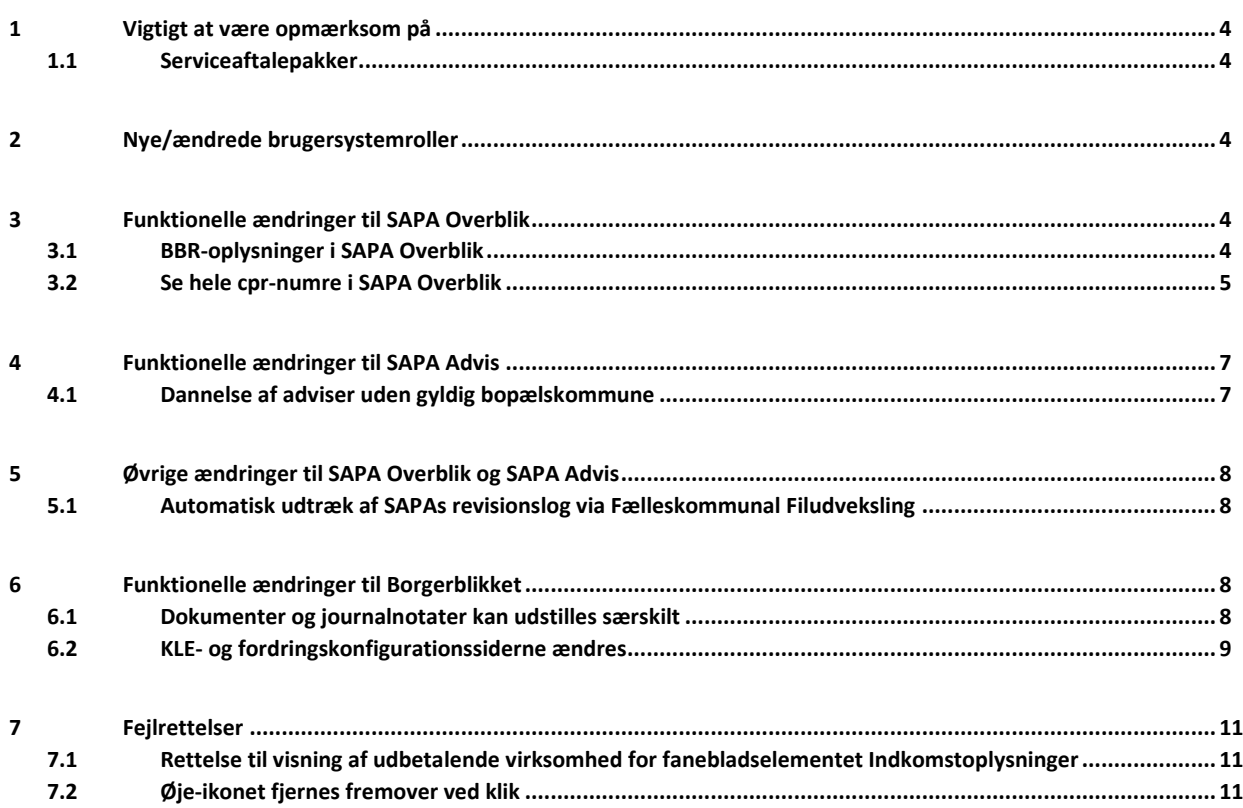

# <span id="page-3-0"></span>**1 Vigtigt at være opmærksom på**

I forbindelse med release 3.13 er der nogle emner, som SAPA-administratorer, Borgerblikket-administratorer og SAPA-brugere skal være særligt opmærksomme på:

- Afsnit [3.1](#page-3-4) beskriver et nyt felt til fanebladselementet 'Persondetaljer', som giver SAPA-brugere mulighed for at få vist adressedetaljer fra BBR.
- Afsnit [5.1](#page-7-1) beskriver en ny service, som gør det muligt for kommunerne at modtage SAPAs revisionslog i et ensartet format gennem Fælleskommunal Filudveksling.
- I Borgerblikket bliver det fremover muligt for Borgerblikket-administratorer at vælge særskilt om, og hvor, dokument-/brevtitler og journalnotater må udstilles. Du kan læse mere om dette i afsnit [6.1.](#page-7-3)

### <span id="page-3-1"></span>**1.1 Serviceaftalepakker**

Der er ingen nye serviceaftaler, som skal godkendes.

# <span id="page-3-2"></span>**2 Nye/ændrede brugersystemroller**

Der er ingen nye og/eller ændrede brugersystemroller.

# <span id="page-3-3"></span>**3 Funktionelle ændringer til SAPA Overblik**

I forbindelse med release 3.13 kommer der flere opdateringer af brugergrænsefladen for at tilføje ny funktionalitet og fremme brugervenligheden. I følgende afsnit bliver ændringerne til SAPA Overblik kort gennemgået.

### <span id="page-3-4"></span>**3.1 BBR-oplysninger i SAPA Overblik**

I SAPA Overblik indføres der et nyt felt, 'Adressedetaljer', til fanebladselementet 'Persondetaljer'. Det giver dig mulighed for at få vist detaljer om borgerens adresse. Oplysningerne hentes fra BBR hver gang der laves et opslag på en borger.

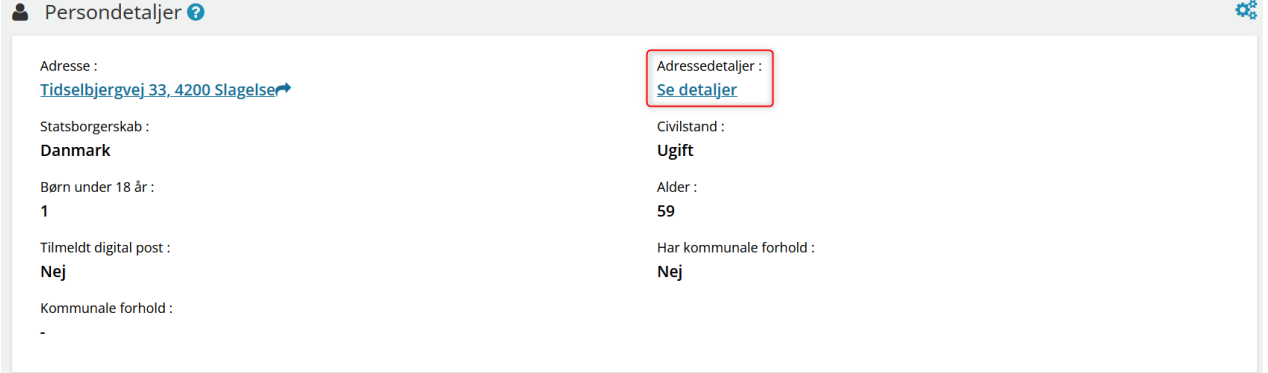

Figur 1 - Adressedetaljer på persondetaljevisningen

Hvis BBR har detaljer om borgerens bopælsadresse kan du få vist de specifikke detaljer ved at klikke på 'Se detaljer'. Ved klik på 'Se detaljer' åbnes der et detaljevindue, som indeholder oplysninger om

enhedens anvendelse, beboelsesareal, erhvervsareal og antal værelser (både til beboelse og til erhverv), som vist på [Figur 2.](#page-4-1)

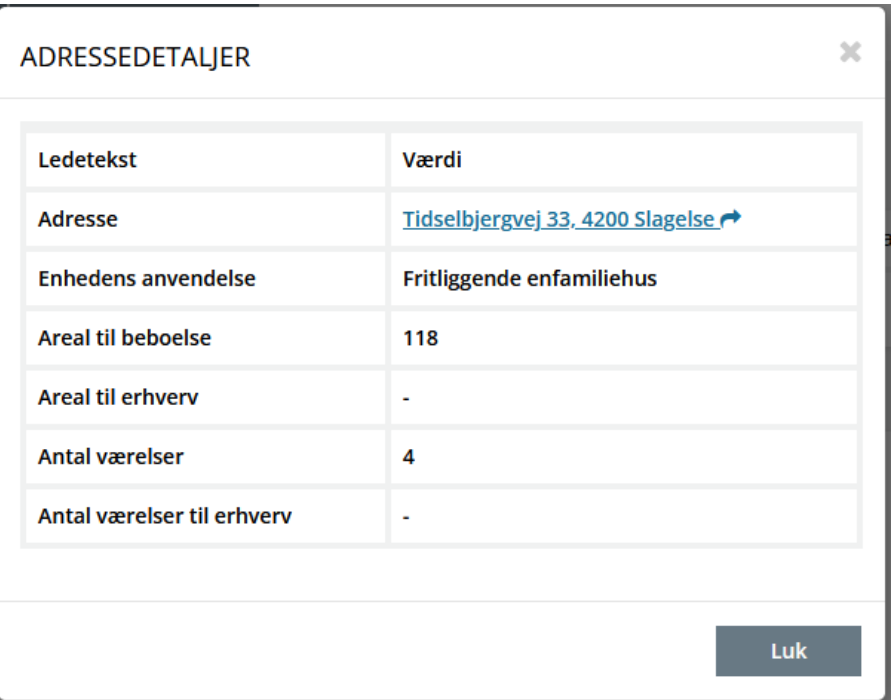

Figur 2 - Adressedetaljer

<span id="page-4-1"></span>Hvis BBR ikke har oplysninger om enkelte felter, eksempelvis areal til erhverv (som vist på [Figur 2\)](#page-4-1), vises der en bindestreg '-'. Ønsker du at slå adressen op i Krak, kan du med fordel klikke på adressen.

### <span id="page-4-0"></span>**3.2 Se hele cpr-numre i SAPA Overblik**

I SAPA Overblik er der flere steder hvor de sidste fire cifre af et CPR-nummer er skjult med 'XXXX'. Eksempelvis på værgemålsdetaljevisningen, vist p[å Figur 3.](#page-4-2) Som det virker i dag, så kan du klikke på øje-ikonet for at få vist de sidste fire cifre. For at undgå at SAPA-brugere skal bruge unødvendige mange klik på at få vist de fulde CPR-numre, introduceres der derfor med release 3.13 en ny knap i brugermenuen.

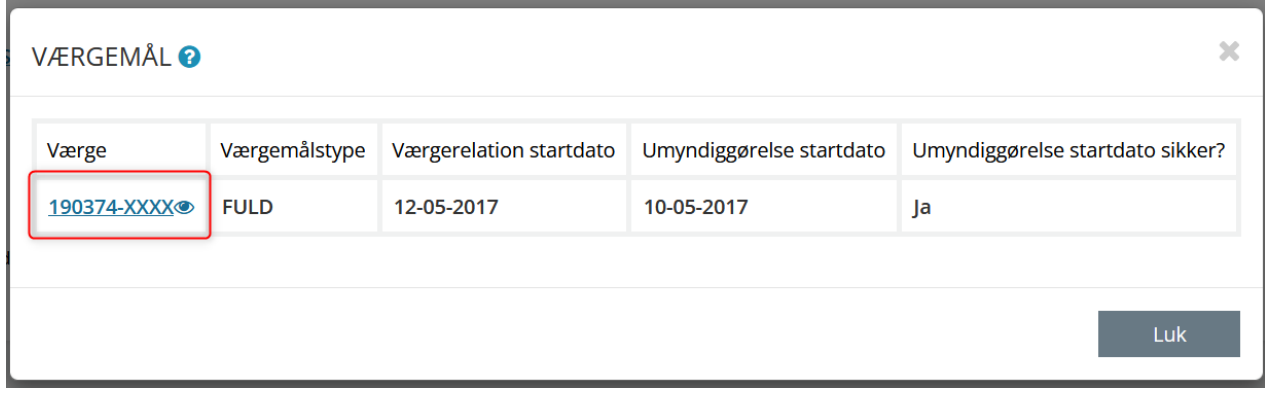

<span id="page-4-2"></span>Figur 3 - Sidste fire cifre er skjult

Brugermenuen i SAPA Overblik udvides med en funktion, der gør at de sidste fire cifre i borgernes CPRnumre ikke længere maskeres med 'XXXX' (S[e Figur 4\)](#page-5-0).

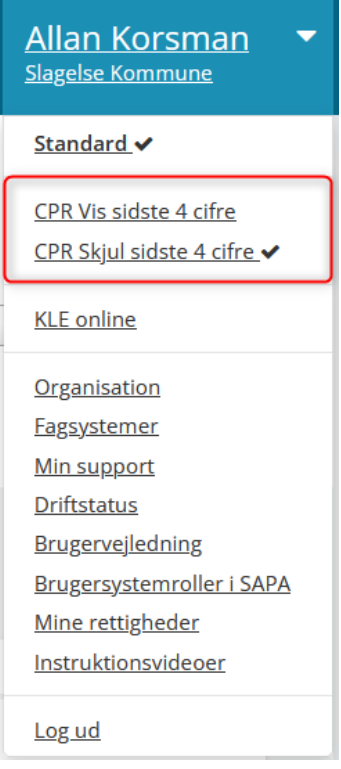

Figur 4 - Vis/Skjul sidste 4 cifre

<span id="page-5-0"></span>Som standard er '*CPR Skjul sidste 4 cifre*' valgt. Dette betyder at de sidste fire cifre af CPR-nummeret er skjult og kun kan vises ved klik på øje-ikonet. Har du behov for at få vist de sidste fire cifre, uden af klikke på øje-ikonet, kan du fremover vælge '*CPR Vis sidste fire cifre*'. Når du vælger denne knap, vil du ikke længere få skjult de sidste fire cifre, som vist på nedenståend[e Figur 5.](#page-5-1)

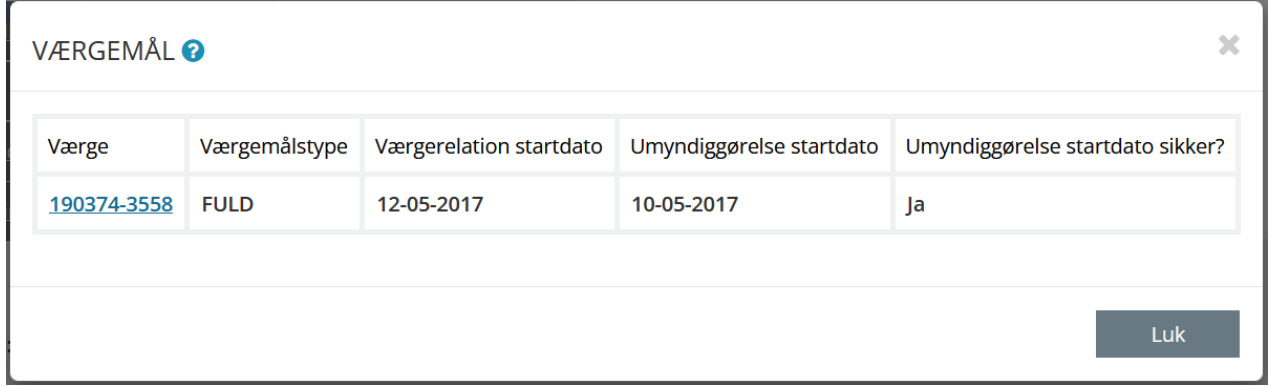

<span id="page-5-1"></span>Figur 5 - Sidste fire cifre skjules ikke længere

De fulde CPR-numre vil vises indtil du enten trykker på 'CPR Skjul sidste 4 cifre' igen eller logger ud af SAPA Overblik.

Fjernelse af maskeringen på de sidste fire cifre i CPR-nummeret vil gøre sig gældende på følgende fanebladselementer i SAPA Overblik: 'Persondetaljer', 'Familiesamlinger (Liste)' og 'Bopælssamlinger (liste)'

På 'Persondetaljer' vil det specifikt gøre sig gældende for disse tre felter:

- Civilstandshistorik
- Forældremyndighed
- Værge

# <span id="page-6-0"></span>**4 Funktionelle ændringer til SAPA Advis**

I forbindelse med release 3.13 kommer der opdateringer af brugergrænsefladen for at tilføje ny funktionalitet og fremme brugervenligheden. I følgende afsnit bliver ændringerne til SAPA Advis kort gennemgået.

### <span id="page-6-1"></span>**4.1 Dannelse af adviser uden gyldig bopælskommune**

Der vil fremadrettet blive oprettet adviser for 'Folkeregister' og 'Arbejdsskadehændelser' uden gyldig bopælskommune, hvis den borger hændelsen vedrører, har en sag der matcher modtagende sag i advisgruppen.

Der er dog nogle forskelligheder du skal være opmærksom på ift. de genererede adviser. Adviser der genereres fra beskeder med uden gyldig bopælskommune vil mangle følgende oplysninger:

- 'Tidligere navn' feltet vil ikke blive vist. Dette er kun relevant for CPR-004 beskeder (navneændring).
- Navne på personer, såsom personen en besked vedrører, mor, far, ægtefælle, og forældremyndighed.
- Navne på virksomheder.
- 'Dødsdato' feltet vil altid vise 'Ukendt' for CPR-005 til og med CPR-009 beskeder (beskeder der omhandler dødsfald).
- 'Tidligere kommune', 'Nuværende kommune', og 'Kommune' felterne vil kun indeholde kommunekode, i stedet for enten navn og kode. Dette vil gælde for alle beskedtyper der normalt ville få vist en eller flere af disse felter.

Nedenstående [Figur 6](#page-6-2) er et eksempel på et advis genereret pba. hændelsen 'Dødsfald – CPR-005'.

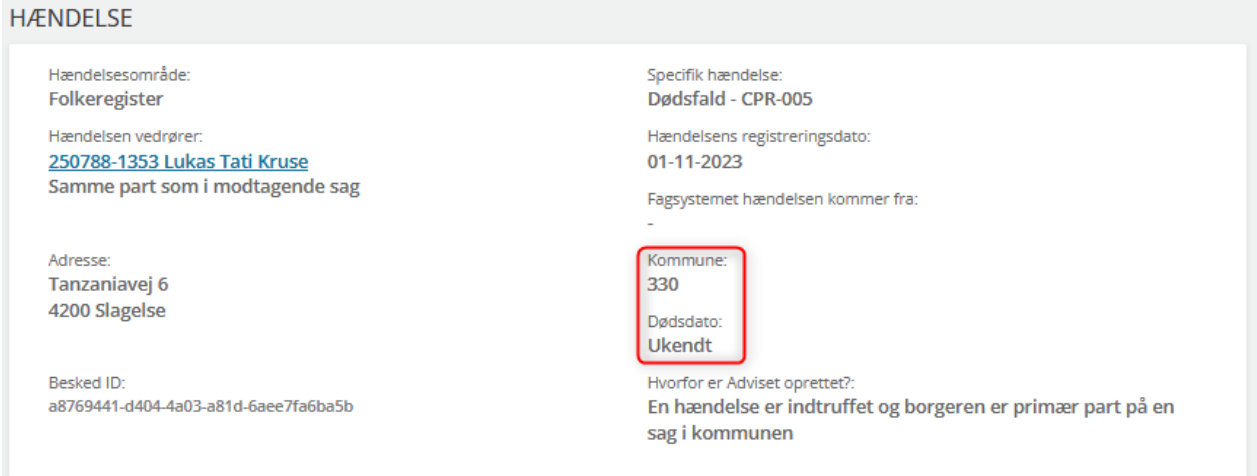

<span id="page-6-2"></span>Figur 6 - Advis genereret uden gyldig bopælskommune

Du bedes bemærke, dette vil kun være relevant for folkeregisterhændelser og arbejdsskadehændelser med ugyldige bopælskommuner. Hvis hændelserne ikke har en modtagende sag, vil de, som nu, ikke få oprettet adviser.

# <span id="page-7-0"></span>**5 Øvrige ændringer til SAPA Overblik og SAPA Advis**

I forbindelse med release 3.13 kommer der ændringer gældende for både SAPA Overblik og SAPA Advis. I følgende afsnit bliver ændringerne kort gennemgået.

## <span id="page-7-1"></span>**5.1 Automatisk udtræk af SAPAs revisionslog via Fælleskommunal Filudveksling**

I SAPAs administrationsmoduler kan du allerede i dag få adgang til SAPAs standard revisionslog hvori du finder informationer om, hvilke brugere der har tilgået hvilke sager og parter i SAPA Overblik og SAPA Advis. Revisionsloggen er med andre ord en funktion, der blandt andet anvendes til at lave stikprøveanalyser af, hvordan brugerne anvender SAPA Overblik og SAPA Advis.

| RESULTATER (247) |                                  |             |                       |     |                                                               |                        |                          |
|------------------|----------------------------------|-------------|-----------------------|-----|---------------------------------------------------------------|------------------------|--------------------------|
| Vist Fra         | <b>Beskrivelse</b>               | Part        | Partens bopælskommune | Sag | Tidspunkt $\mathbf{I}^{\mathbf{z}}_{\mathbf{A}}$ $\triangleq$ | <b>Bruger</b> ♦        | Anvendte CVR rettigheder |
| Person           | <b>Visning BorgerblikketData</b> | 120198-1522 | 29188505              |     | 07-11-2023 12:20:09 +01:00                                    | 29188505\Allan Korsman | 29188505                 |
|                  | <b>Modal Åbnet: Bruger</b>       |             |                       |     | 07-11-2023 12:20:07 +01:00                                    | 29188505\Allan Korsman | 29188505                 |
| Sag              | <b>Visning Sager</b>             | 080893-9991 | 29188505              |     | 07-11-2023 11:46:02 +01:00                                    | 29188505\Allan Korsman | 29188505                 |
| Person           | <b>Visning Personoverblik</b>    | 080893-9991 | 29188505              |     | 07-11-2023 11:46:02 +01:00                                    | 29188505\Allan Korsman |                          |
| Person           | Visning Skolegrunddata           | 080893-9991 | 29188505              |     | 07-11-2023 11:46:02 +01:00                                    | 29188505\Allan Korsman | 29188505                 |
| Person           | <b>Visning</b>                   | 080893-9991 | 29188505              |     | 07-11-2023 11:46:02 +01:00                                    | 29188505\Allan Korsman |                          |
|                  | <b>Søgning Person</b>            |             |                       |     | 07-11-2023 11:46:01 +01:00                                    | 29188505\Allan Korsman |                          |

Figur 7 - Revisionslog i SAPA Overblik

Fremover vil det være muligt at modtage revisionsloggen for SAPA Advis og SAPA Overblik, samt deres respektive Administrationsmoduler, gennem integration SF1636 på den Fælleskommunale Serviceplatformen. Det vil herefter være op til den enkelte kommunes løsning at hente loggen fra Serviceplatformen og analysere dens indhold. Integration benytter sig af den Fælleskommunal Filudveksling, til at sende revisionsloggen gennem Serviceplatformen, i et ensartet format defineret af KOMBIT.

Når i er klar til at tage denne service i brug, bedes i kontakte [SAPA@kombit.dk.](mailto:SAPA@kombit.dk)

Dette link kan I give til jeres leverandør, når de skal forberede integration til servicen: [Integrationen](https://digitaliseringskataloget.dk/integration/sf1636)  SF1636 - [Revisionslog.](https://digitaliseringskataloget.dk/integration/sf1636)

# <span id="page-7-2"></span>**6 Funktionelle ændringer til Borgerblikket**

I forbindelse med release 3.13 kommer der opdateringer af funktionaliteten og brugervenligheden i Borgerblikket. I følgende afsnit bliver ændringerne til Borgerblikket kort gennemgået.

### <span id="page-7-3"></span>**6.1 Dokumenter og journalnotater kan udstilles særskilt**

Når der i dag via Borgerblikket udstilles dokumenter og journalnotater kan Borgerblikket-administratorer kun vælge om borgerens dokumenter og journalnotater *skal* udstilles. Der kan ikke særskilt styres *hvor* de skal udstilles.

Fremover bliver det muligt for Borgerblikket-administratorer at særskilt administrere hvilke systemer dokumenter og journalnotater må udstilles til. Det betyder, at når der oprettes nye KLE-konfigurationer i SAPA Overblik Administration (eller eksisterende redigeres), så skal der særskilt tages stilling til om

borgerens dokumenter og journalnotater må udstilles, og om de skal udstilles på Mit Overblik på Borger.dk og/eller i verifikationsklienten. Bemærk dog, at hvis den overordnede KLE-konfiguration er inaktiv, så vil der fortsat *ikke* blive udstillet dokumenter og journalnotater.

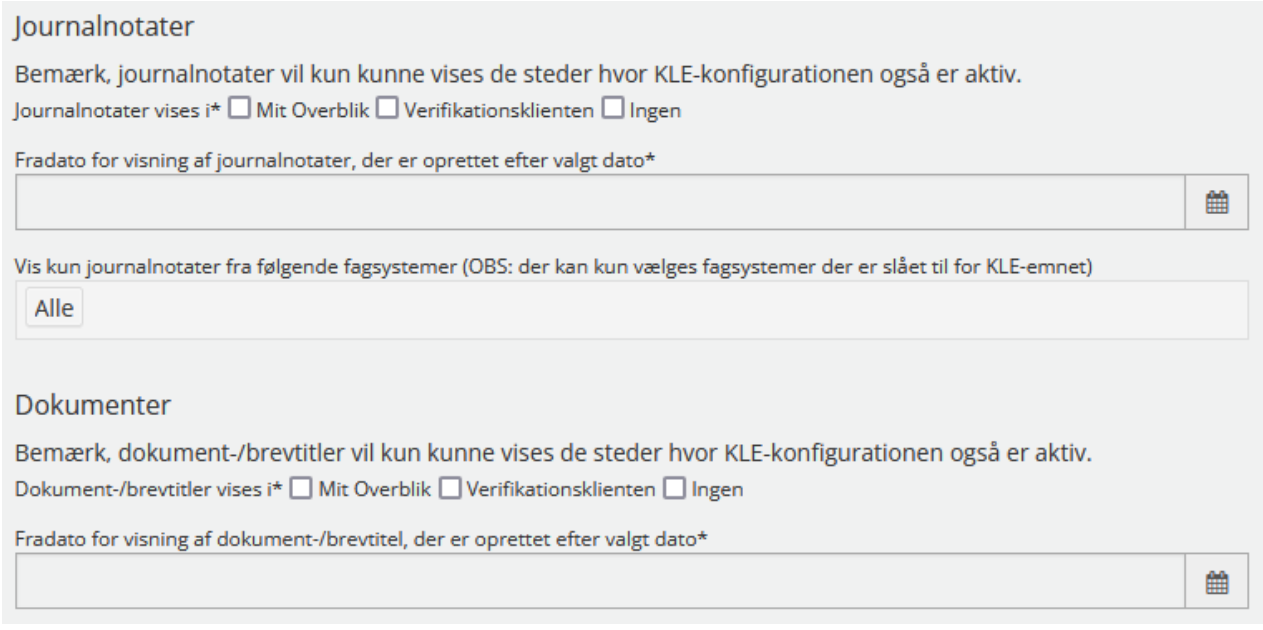

Figur 8 - Vælg her om og hvor journalnotater og dokumenter må udstilles

Udstillingen af journalnotater har indtil videre kun været tilgængelig for udvalgte pilotkommuner, men fremover bliver det muligt for alle kommuner at kunne udstille borgernes journalnotater i verifikationsklienten og/eller på Mit Overblik. KOMBIT anbefaler at inden I eventuelt udstiller journalnotater til borgerne på Mit Overblik, først verificerer dem i verifikationsklienten.

### <span id="page-8-0"></span>**6.2 KLE- og fordringskonfigurationssiderne ændres**

Med den kommende release 3.13 bliver KLE- og fordringskonfigurationssiderne gjort mere overskuelige. Begge sider kommer fremover til at være inddelt således at alle valg af fradatoer, fagsystemer, titler m.m. (dvs. alt der har med visning af data at gøre) bliver listet på venstre side. Alle former for kontaktoplysninger, selvbetjeningsoplysninger og andre former for links m.fl., bliver fremover listet på højre side. S[e Figur](#page-9-0)  [9](#page-9-0) o[g Figur 10](#page-9-1) for eksempler på ændringerne til konfigurationssiderne.

#### netcompany

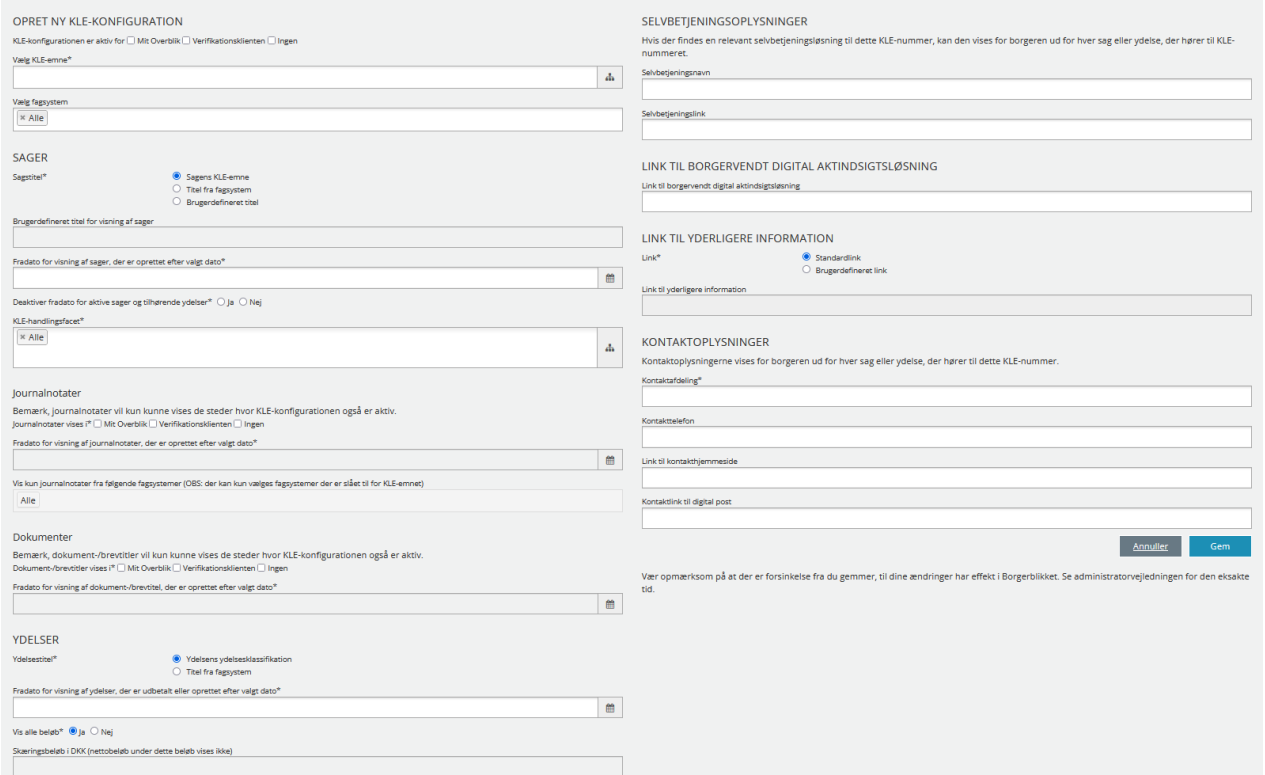

### <span id="page-9-0"></span>Figur 9 – Oprettelse af KLE-konfigurationer

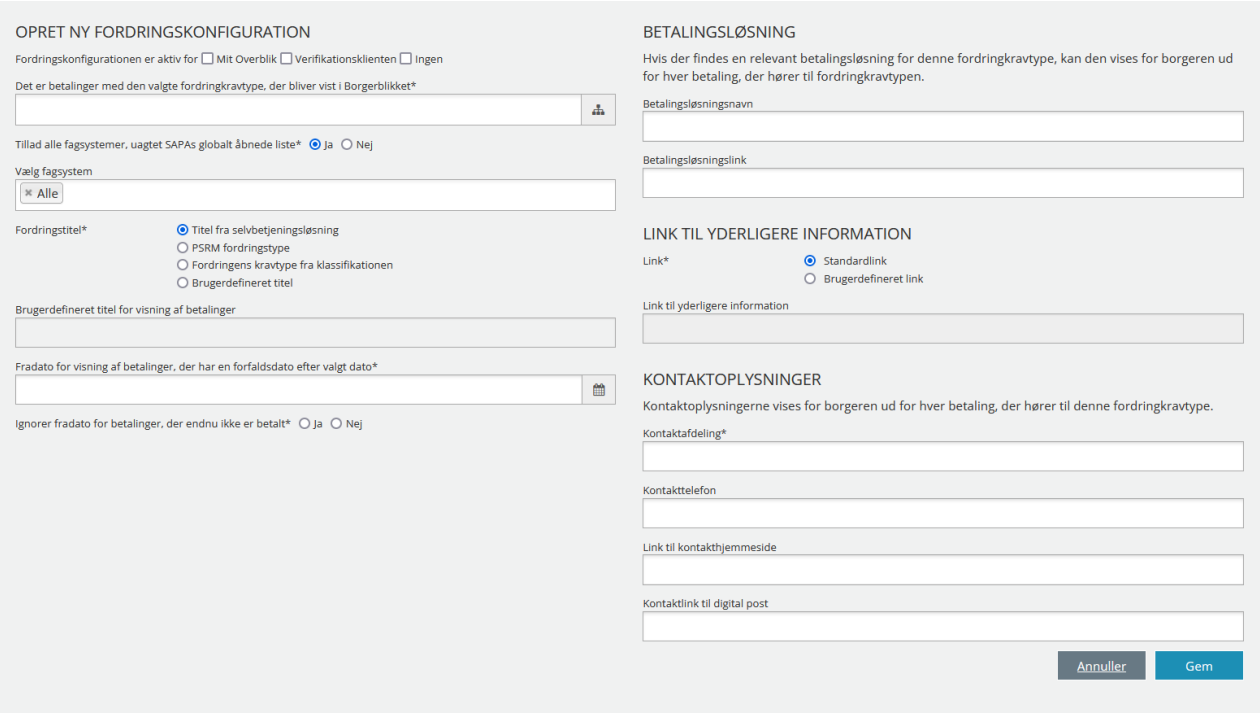

<span id="page-9-1"></span>Figur 10 - Oprettelse af fordringskonfigurationer

Bemærk, ovenstående ændringer til konfigurationssiderne vil ikke ændre på opsætningen af jeres allerede eksisterende KLE- og fordringskonfigurationer.

# <span id="page-10-0"></span>**7 Fejlrettelser**

I dette afsnit er relevante fejlrettelser i SAPA og Borgerblikket beskrevet.

## <span id="page-10-1"></span>**7.1 Rettelse til visning af udbetalende virksomhed for fanebladselementet Indkomstoplysninger**

Der laves en rettelse til fanebladselementet 'Indkomstoplysninger', for at kunne vise virksomheder der udbetaler indkomsten i flere tilfælde. Det vil samtidig blive muligt at se hvilken kommune der udbetaler en kommunal ydelse.

## <span id="page-10-2"></span>**7.2 Øje-ikonet fjernes fremover ved klik**

Flere steder i SAPA Overblik maskeres de sidste fire cifre af et CPR-nummer, herunder bl.a. på familie- og bopælssamlingen. Ved klik på øje-ikonet bliver de sidste fire cifre vist. Fremover vil øje-ikonet helt forsvinde, hvis du trykker på ikonet, da det ikke længere har nogen funktion.